## **AN INITIATIVE OF SGRR (PG) COLLEGE, DEHRADUN TO PROVIDE STUDY MATERIAL/ CONTENT TO POST GRADUATE STUDENTS DURING LEAVES/ CLOSURE DUE TO NOVEL CORONA VIRUS**

## **About e-PG Pathshala – Inflibnet (epgp.inflibnet.ac.in)**

e-PG Pathshala is an initiative of the Ministry of Human Resource Development (MHRD) under its National Mission on Education through ICT (NME-ICT) being executed by the University Grants Commission (UGC), New Delhi and is a gateway to all **POST GRADUATE EDUCATION.** The content and its quality being the key component of education system, high quality, curriculum-based, interactive e-contents in 67 subjects across all disciplines of social sciences, arts, fine arts and humanities, natural and mathematical sciences etc. are available at this web portal established under National Mission on Education through ICT (NME- ICT) by UGC.

# **Uploaded Course / Subjects**

After typing the web address **"epgp.inflibnet.ac.in",** the home page of the website will open with one of the link for e-PG Pathshala. Upon clicking hyperlink of the e-PG Pathshala, following subject index (in alphabetical order) will appear on the bottom of the page, out of which the students can chose/ select any or desired subjects as per requirements.

- 1. Adult Education (190)
- 2. Analytical Chemistry/Instrumentation (222)
- 3. Anthropology (559)
- 4. Architecture (164)
- 5. Biochemistry (261)
- 6. Bioinformatics (1)
- 7. Biophysics (450)
- 8. Biotechnology (261)
- 9. Botany (176)
- 10. Buddhist Studies (67)
- 11. Business Economics (457)
- 12. Chemistry (565)
- 13. Chinese (26)
- 14. Commerce (469)
- 15. Comparative Study of Religions (77)
- 16. Computer Science (633)
- 17. Criminology (482)
- 18. Earth Sciences (49)
- 19. Economics (567)
- 20. Education (106)
- 21. Electronic Science (117)
- 22. English (560)
- 23. Environmental Sciences (530)

24. Food and Nutrition (602) 25. Food Technology (329) 26. Forensic Science (560) 27. Geography (337) 28. Geology (136) 29. Hindi (592) 30. Home Science (640) 31. Hotel & amp; Tourism Management (639) 32. Human Resource Management (599) 33. Human Rights and Duties (364) 34. Indian Culture (524) 35. Information Technology (318) 36. Japanese (458) 37. Jyotish- ganit (560) 38. Law (462) 39. Library and Information Science (395) 40. Linguistics (493) 41. M Plannning (45) 42. Management (599) 43. Material Science (465) 44. Mathematics (567) 45. Media and communication studies (383) 46. Performing Arts(Dance/Drama/Theatre) (560) 47. Pharmaceutical Science (215) 48. Philosophy (333) 49. Physical Education, Sports and Health Education (37) 50. Physics (343) 51. Political Science (222) 52. Population Studies (383) 53. Psychology (599) 54. Public Administration (102) 55. Risk / Disaster Management (21) 56. Russian Studies (436) 57. Sanskrit (Acharya in Vyakrana) (534) 58. Sanskrit (M.A) (640) 59. Social Medicine and Community Health (111) 60. Social Work Education (487) 61. Sociology (526) 62. Spanish (560) 63. Statistics (595) 64. Urdu (312)

65. Visual Arts (487) 66. Women Studies/Gender Studies (431) 67. Zoology (184)

### **3. Procedure for Further Reading/Downloading of Course Contents of Any Subject:**

1. Take cursor/ pointer to the concerned subject and **press control + click** to open the main link page of the subject given on this page. Alternatively, if you are at the webpage you can directly click the subject, where the following links will appear, which is being demonstrated with the help of taking/ selecting "Chemistry Subject".

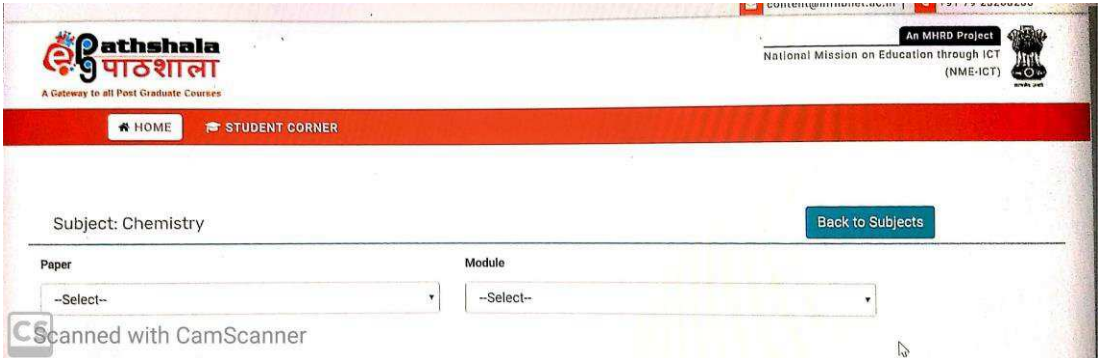

2. Now under the heading "Paper", click select, where complete list of all contents of 16 chemistry papers (P-01 to P-16) for M.Sc. Chemistry will be visible.

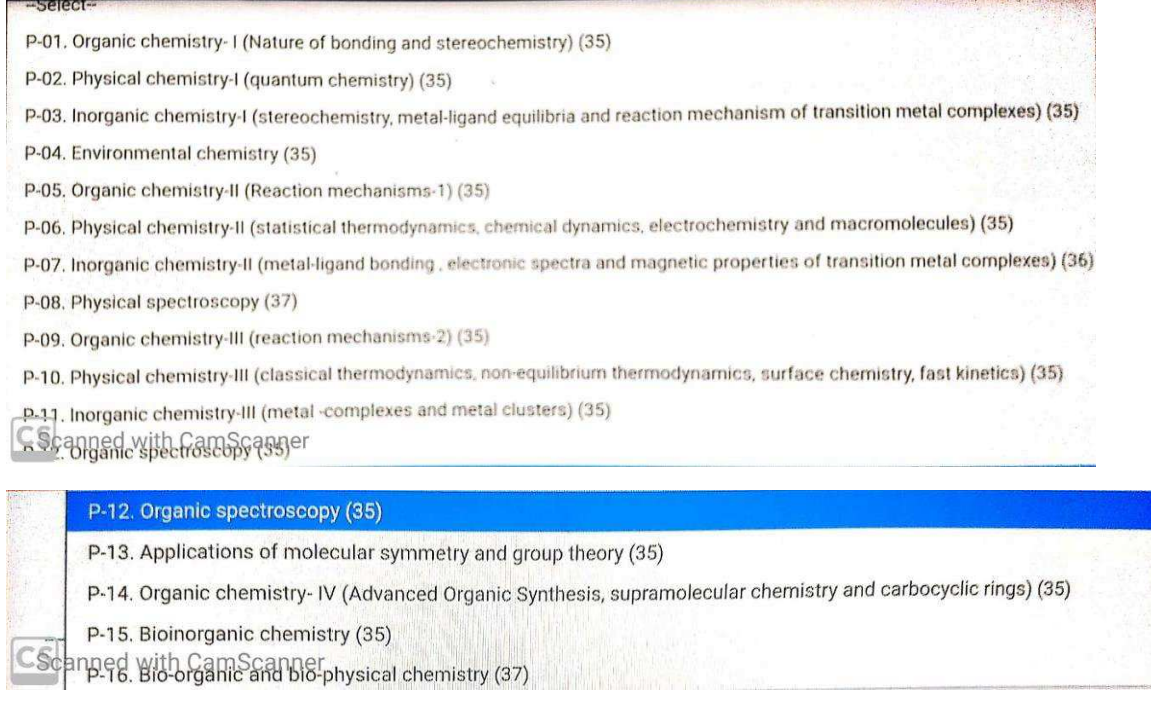

3. Under each paper, the number of topic covered are mentioned e.g. under P-01, total 35 topics are covered and under P-04, 35 topics and their contents are provided. To go for reading, we can select any of the paper we desire to study. For the sake of demonstration, if we select/ click, first paper P-01under **"Paper"** option on left hand side, and then go to nearby option of **"Module"** on right hand side and select/click it, then all the 35 contents/ course material heading wise will appear on the screen, which are part of that paper i.e. P-01 and a snap shot of the same is given below:

### -Select-

### M-01. Revisit to Electronic Effects: Inductive and Mesomeric Effects

M-02. Resonance, Conjugation and Cross Conjugation

M-03. Hyper-Conjugation

- M-04. Applications of Electronic Effects
- M-05. Tautomerism
- M-06. Aromaticity -Part-1
- M-07. Annulenes
- M-08. Aromaticity of fused rings
- M-09. Homoaromaticity
- M-10. Bonds weaker than covalent- addition compounds
- M-11. Crown Ethers, Complexes and Cryptands
- M-12. Inclusion compounds
- Seranned with CamScanner
- M-14. Cyclodextrins II M-15. Catenanes and rotaxanes
- 
- M-16. Conformational analysis of cycloalkanes
- M-17. Conformational analysis
- M-18. Elements of symmetry
- M-19. Prostereoisomerism (Prochirality)
- M-20. Threo and erythro ismores
- M-21. Methods of resolution
- M-22. Optical purity
- M-23. Diastreotropic faces atoms and group
- M-24. Stereoselective and streospecific synthesis
- M-25. Regioselective synthesis
- M-26. Chemoselective synthesis
- M-27. Asymmetric Synthesis

M-28. Stereoisomerism (Atropisomersim) of Biaryl M-29. Chirality Axis-Stereochemistry of Allenes M-30. Spiranes M-31. Chirality due to helical shape, cram, s rule and preli M-32. Dynamic stereochemistry (acylic and cyclic) M-33. Qualitative correlation between conformation and M-34. Curtn-hammett principle

M-35. Stereochemistry of the compounds containing nit

--Select-

 $\overline{4}$ . Now the desired topic as per list of modules appeared at the screen (e.g. M-1 to M-35) can be clicked and next screen will appear with the contents of the module clicked. If we select "Module 1: Revisit to Electronic Effects: Inductive and Mesomeric Effects", following screen will appear:

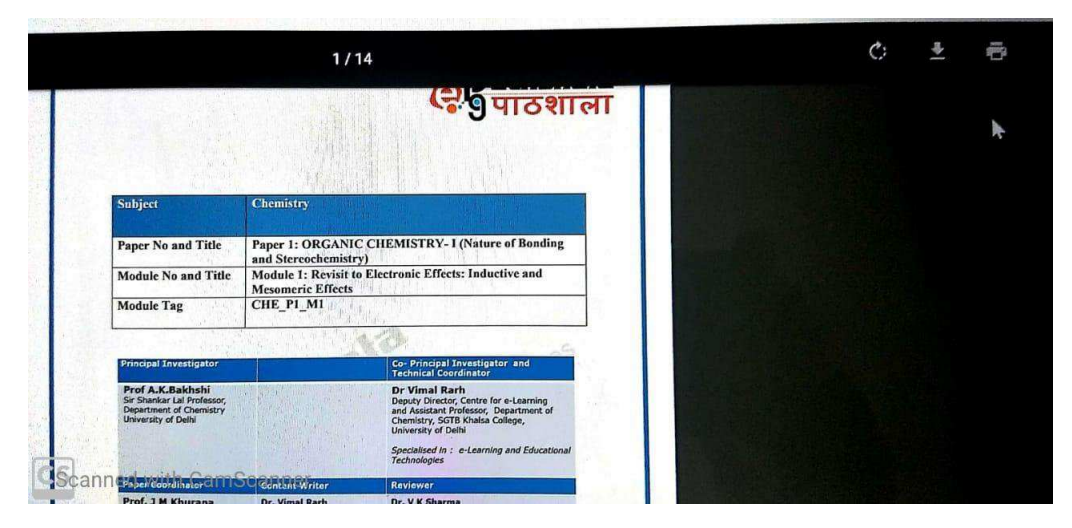

- 5. Thus, now the module contents visible on the computer/ mobile screen can be either downloaded (and saved) or printed as per facility available. Alternatively, students can scroll down to all the 14 pages of contents of Module-01 opened and can also directly read and learn the contents.
- 6. Similar process can be adopted for all the other subjects and modules available on this web portal for post graduate classes/ courses (M.A and M.Sc.) as per the topics of units / syllabus prescribed according to the HNB Garhwal (Central) University, Srinagar and being taught in SGRR (PG) College, Dehradun as affiliated college.
- 7. Thus, all the students of PG courses in the current session can safely study while at home using mobile/ laptop/desktop as per facility available with them and can optimally utilize their precious time through the quality online contents of their respective subject at the referred portal of as per model curriculum of UGC and can prepare themselves for future internal/ sessional as well as semester exams after the ongoing special phase of leaves/ closure of college due to Novel Corona Virus (COVID-19) is over.